## Analysis of Genomic and Proteomic Data

# Affymetrix<sup>©</sup> Technology and Preprocessing Methods

# Practicals

Benjamin Haibe-Kains

February 17, 2005

### 1 R and Bioconductor

You must have installed R (available from  $http://www.r-project.org)$  and the Bioconductor packages (available from http://www.bioconductor.org). For the further exercices, you have to install the *affy* and the *limma* libraries. If you have problem about basic R functions (matrix manipulations, function writing, etc), you can consult the R manuals availbale from http://cran.r-project.org/manuals.html.

Launch R and load the affy library (this command will load automatically the dependences).

```
> library(affy)
Loading required package: Biobase
Loading required package: tools
Welcome to Bioconductor
         Vignettes contain introductory material. To view,
         simply type: openVignette()
         For details on reading vignettes, see
         the openVignette help page.
Loading required package: reposTools
```
Don't worry about the error messages.

#### 1.1 Help

Here are 3 ways to access help under R :

• you can search a specific keyword with the function help.search(pattern).

```
> help.search("rma")
```
• you can access to the help page of a specific function by the function ?.

```
> ?just.rma
```
• you can access to help (in pdf format) for all Bioconductor loaded libraries by typing

```
> openVignette()
Please select (by number) a vignette
1: affy primer
2: affy: Built-in Processing Methods
3: affy: Custom Processing Methods (HowTo)
4: affy: Automatic downloading of cdfenvs (HowTo):
5: affy: Import Methods (HowTo)
6: HOWTO access a repository
7: HOWTO set up a simple R repository
8: Biobase Primer
9: Howto Bioconductor
10: HowTo HowTo
11: esApply Introduction
Selection:
```
## 2 Read the CEL Files

You can download the CEL and the demographics files from http://www.ulb.ac.be/di/ map/bhaibeka/bioinfo\_courses/cel\_demo.zip. It is a ZIP archive. Decompress it and put all the CEL files in the path to cel files directory and the demographics file in the path to demographics directory.

```
> fn <- dir(path="path_to_cel_files", pattern="*.CEL", full.names=TRUE)
```
> phenod <- read.csv("path\_to\_demographics/demo.csv")

```
> phenod <- new("phenoData", pData=phenod, varLabels=list("samplename",
   "celname", "class"))
```
> abatch <- read.affybatch(filenames=fn, phenoData=phenod, verbose=TRUE)

You can print information about your AffyBatch object.

```
> print(abatch)
AffyBatch object
size of arrays=712x712 features (19809 kb)
cdf=HG-U133B (22645 affyids)
number of samples=5
number of genes=22645
annotation=hgu133b
> print(sampleNames(abatch))
> print(geneNames(abatch))
```
You can see that your CEL files coming from hgu133b chips which contain 712 ∗ 712 probes. These probes will be summarized in 22645 probe sets.

#### 2.1 Probe Intensities

The affyBatch class is just an extension of the ExprSet class (see the presentation<sup>1</sup> for details). So, you can access to the matrix containing all the intensities at the probe level with the function *intensity(object)*. The matrix contains one probe per row and one chip per column. You can access at the PM or the MM intensities for one or several probe sets with the function probeset(object, genenames).

```
> my.probesets <- c("234372_at", "234954_at")
> r <- probeset(abatch, genenames=my.probesets)
> r[[1]]@id
>r[[1]]@pm
>r[[1]]@mm #similar for r[[2]]
```
#### 2.2 Phenotype Information

As the ExprSet class, the AffyBatch class has a phenoData slot containing the information of the microarray experiments. You can access and modify this information with the function  $pData(object)$ . This information is a matrix.

```
> pData(abatch)
 samplename celname class
1 1_B 1_B.CEL 1
2 2_B 2_B.CEL 0
3 3_B 3_B.CEL 0
4 4_B 4_B.CEL 1
5 5_B 5_B.CEL 0
```
## 3 MA Plots of the Raw Data

You can display an MA plots of the raw data (data at the probe level without any correction) with the function  $MAplot(object).$ 

> MAplot(abatch)}

It will take some time !

<sup>&</sup>lt;sup>1</sup>The presentation is available from  $http://www.ulb.ac.be/di/map/bhaibeka/bioinfo_counts/saffy_$ tech\_hkb.pdf.

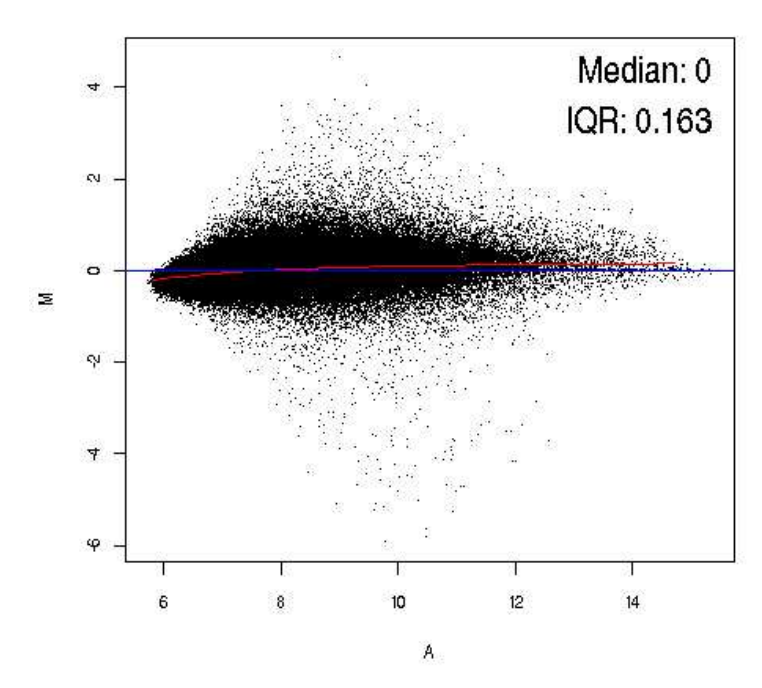

#### /5\_B.CEL vs pseudo-median reference chip

### 4 RMA procedure

You can perfom the RMA procedure with :

• only background correction and gene expression summarization (log2)

```
> eset.bkg <- rma(abatch, background=TRUE, normalize=FALSE, verbose=TRUE)
Background correcting
Calculating Expression
```
• background correction, normalization and gene expression summarization (log2)

```
> eset.bkg.norm <- rma(abatch, background=TRUE, normalize=TRUE, verbose=TRUE)
Background correcting
Normalization
Calculating Expression
```
Remark Because of the high memory consumption of an AffyBatch object, you can use the function *just.rma*().

- only background correction and gene expression summarization (log2)
	- > eset.bkg <- just.rma(filenames=fn, background=TRUE, normalize=FALSE, verbose=TRUE)
- background correction, normalization and gene expression summarization (log2)
	- > eset.bkg.norm <- just.rma(filenames=fn, background=TRUE, normalize=TRUE, verbose=TRUE)

#### 4.1 Gene Expression

As previously mentionned for the AffyBatch class, you can access to the gene expressions with the function exprs(object). The matrix contains the observed expression levels. The columns represent patients or cases and rows represent genes.

```
> exprs(abatch)[1:3,1:3] #display only the gene expressions of the first
   three probe sets for the first three patients
> my.probesets <- c("234372_at", "234954_at")
> gapd <- exprs(abatch)[my.probesets,]
> apply(gapd, 1, mean)
> apply(gapd, 1, var)
```
## 5 MA plots of the Expression Set

You can display the MA plots of the normalized data (gene expression level) :

• only background correction and gene expression summarization (log2)

```
> library(limma)
```

```
> par(mfrow=c(1,2), pty="s")
```

```
> plotMA(eset.bkg)
```

```
• background correction, normalization and gene expression summarization (log2)
```

```
> plotMA(eset.bkg.norm)
```
If you want to generate a pdf of your figure, it is easy by calling the function  $pdffile)$ .

```
> pdf("maplots.pdf")
> par(mfrow=c(1,2), pty="s")> plotMA(eset.bkg)
> plotMA(eset.bkg.norm)
> dev.off()
```
Good Work !